### Select FERPA Access from main menu

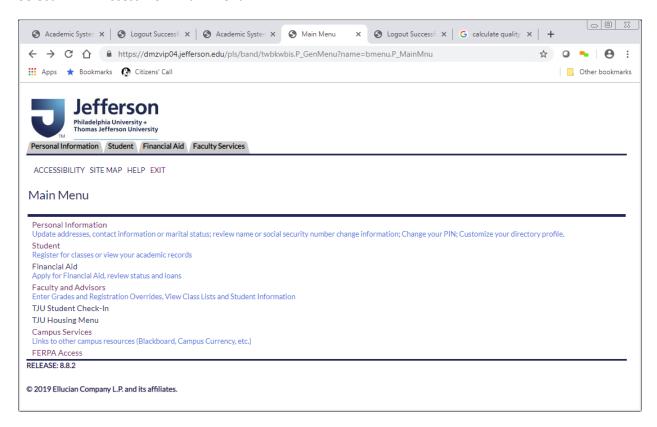

# Select academic year that you are granting access for

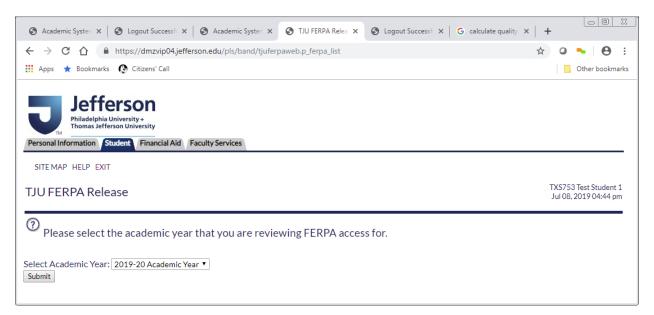

Menu displays people you have designated. If no one has been designated yet, the list will be empty.

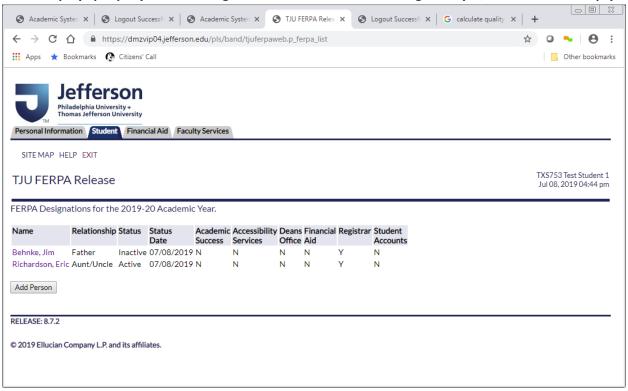

If you select the FERPA designees name you will be able to edit someone previously added for the academic year.

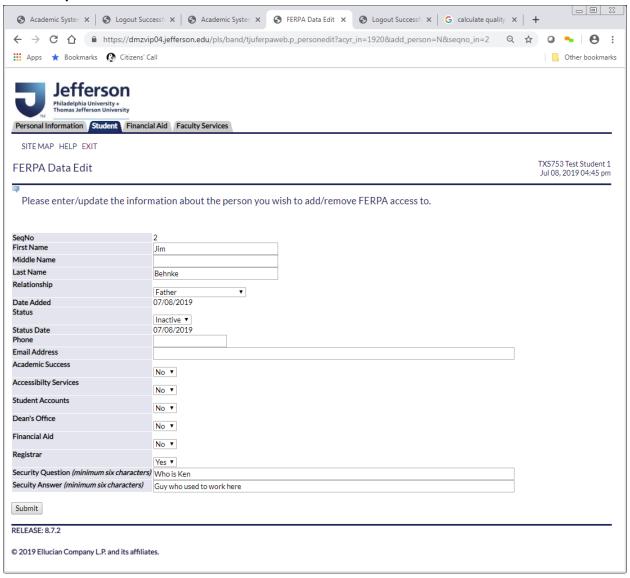

If you select the Add Person button, you will be able to add a new person.

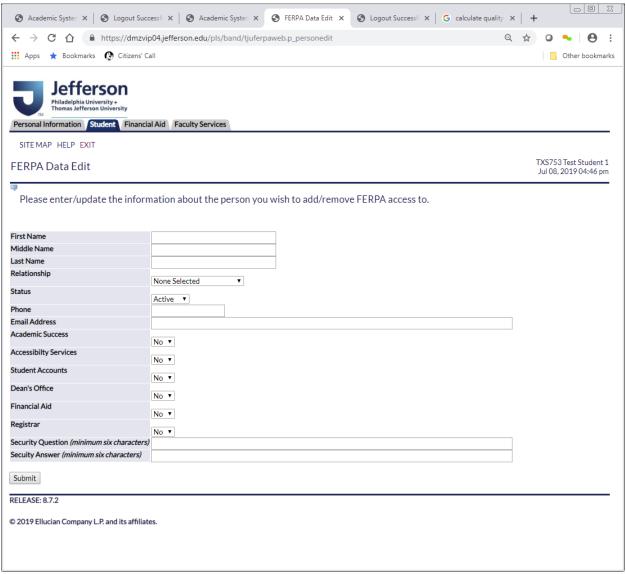